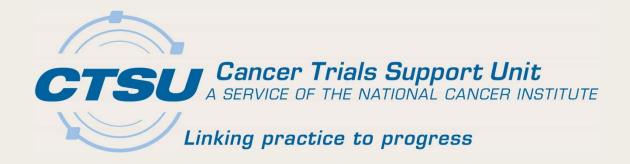

## CTSU UPDATES

SWOG Spring Meeting April 2019

Martha Hering, RN, MHA, CCRP CTSU Deputy Project Director

# Agenda

- Accrual in OPEN
- Delegation of Tasks Log (DTL)
- Source Document Portal (SDP)
- Data Quality Portal (DQP)
- Roster Reminders
- Questions

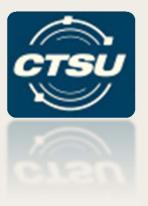

#### **OPEN ACCRUAL**

How to find accrual (and other) information using OPEN

#### Accrual Details - OPEN

- New accrual columns were added to the OPEN history screen
  - Step type

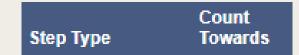

- Count towards
- Each enrollment step will display on a separate row
  - Includes the step type
  - Indicates if the enrollment will be counted towards the step type

# **OPEN History Screen**

| Protocol                 | Site     | Credit     | Step | Step Type    | Count<br>Towards |
|--------------------------|----------|------------|------|--------------|------------------|
|                          | <b>1</b> | ECOG-ACRIN | 0    | SCREENING    | Υ                |
| <b>③</b> EA8143 <b>⑤</b> | <b>1</b> | ECOG-ACRIN | 1    | INTERVENTION | Y                |
| <b>3</b> EA8143          | <b>1</b> | ECOG-ACRIN | 0    | SCREENING    | Υ                |
| € EA8143                 | <b>1</b> | ECOG-ACRIN | 1    | INTERVENTION | Υ                |
| <b>1</b> EA8143          | 1        | ECOG-ACRIN | 0    | SCREENING    | Υ                |
| 3 EAQ171CD               | <b>1</b> | ECOG-ACRIN | 0    | SCREENING    | Υ                |
| 3 EAQ171CD               | <b>1</b> | ECOG-ACRIN | 2    | INTERVENTION | N                |
| 3 EAQ171CD               | <b>1</b> | ECOG-ACRIN | 1    | INTERVENTION | Y                |
| 1 _                      | 1 -      | <u> </u>   |      |              |                  |

#### "i' Button in OPEN

- At-A-Glance information for the protocol
- Pop-up box includes:
  - General protocol information
  - Registration steps
  - OPEN person types
  - Funding information
  - Site enrollment information

| Track # | Protocol                                   | Site    | Credit     | Step |
|---------|--------------------------------------------|---------|------------|------|
| 612047  | 1 EA8143                                   | ↑ MN008 | ECOG-ACRIN | 0    |
| 612046  | At-A-Glance for Protocol Number EA8143 CRI |         |            | 1    |
| 612045  | ① EA8143                                   | ↑ MN008 | ECOG-ACRIN | 0    |

## At-A-Glance Pop-Up Box

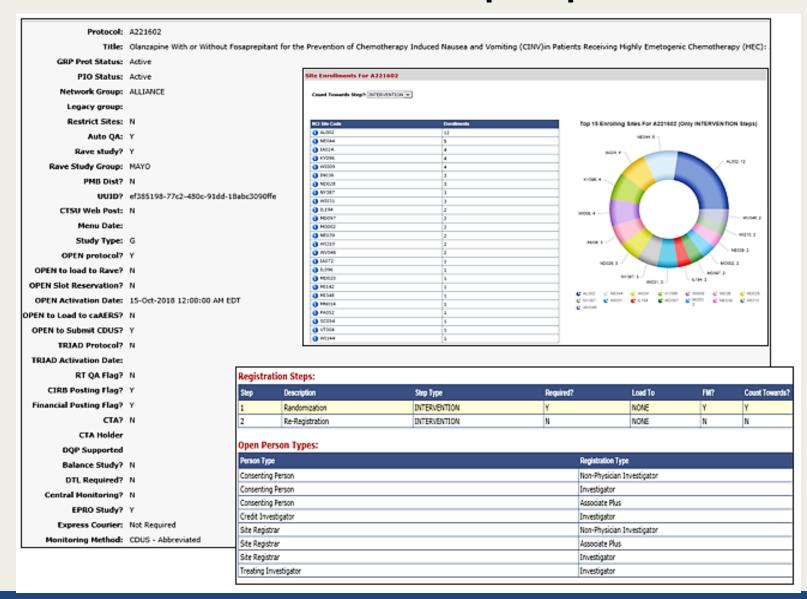

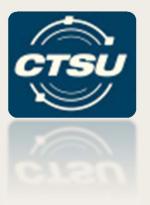

# DELEGATION OF TASKS LOG (DTL)

New task options – Person Minimum, Task Restrictions, Training Documentation Required

#### New Task Options for DTL Templates (I)

- Person Minimum- assigns a minimum number of persons to a task
- Task Restrictions- restricts a person from being assigned certain tasks, if that person is also assigned another task on the DTL
  - Example: Cannot assign a person the Unblinded Study
     Personnel task and the Rave CRA task at the same site or any other site.

#### New Task Options for DTL Templates (2)

- Training Documentation Required- requires documentation of training for each person assigned to a particular task
  - Sites must upload training documentation using the site DTL
  - A reviewer will review and approve / reject documentation
  - Status of review will be available on the DTL
  - Tasks will remain in Pending status until approval occurs
  - Notification will be sent to the DTLA if documentation is rejected
  - Training documentation can be used across site DTLs

#### Unblinded Study Personnel Task – NRG-GY018

- Two Person Minimum- At least two persons must be assigned, sites cannot order drug until Pharmacy Agreements are reviewed and approved
- Task Restrictions- Persons assigned to this task cannot be assigned to other tasks on the DTL; except for Investigational Agent Accountability
- Training Documentation Required: Pharmacy Agreement must be uploaded to training documentation field on the DTL for each person assigned to this task

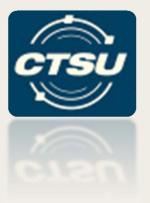

# SOURCE DOCUMENT PORTAL (SDP)

An overview, new enhancements, and a refresher on annotations and redactions

#### **SDP Overview**

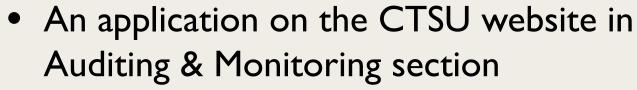

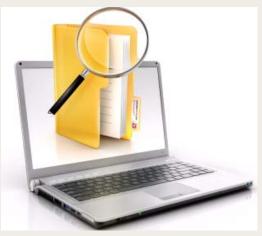

- Allows the upload and storage of source documents to support activities such as Central Monitoring and Patient Eligibility Review
- Provides ability to redact Personally Identifiable
   Information (PII) electronically during the upload
- Currently piloted for use in Central Monitoring on several studies

#### **SDP Enhancements**

- Automatic annotation of form with study, site, and patient identifier
- Allow document type identification of and/or
- New document type of Relevant Document
- Ability for the monitor to redact PII after triaging
- Central monitoring activity report showing Rave status

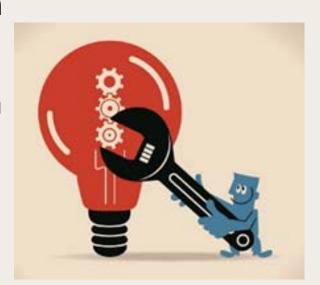

# Upload, Annotate, and Redact

Document upload includes automatic annotation and allows redaction within the SDP

- Upload source documents as PDF (represents a single patient and visit)
- Automatically annotated with study, site, and patient identifier
- Redact PII using redaction tool
- Save document

\*Note: Once an uploaded document is saved, the redacted fields and annotations are burned onto the document and cannot be changed. To make changes to a saved document you must delete the document and upload it again.

#### **Automatic Annotation**

- Displayed at time of document upload
- Cannot be deleted but can be hidden from view
- Can be moved if the default position if blocking information on the document
  - Moving annotations must be managed separately on each page and done <u>prior</u> to saving the document

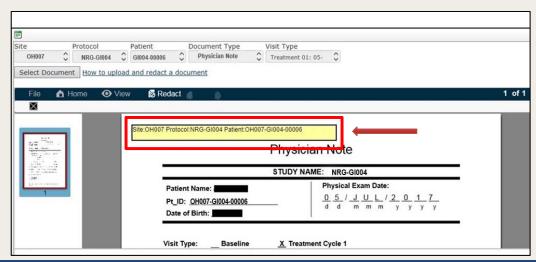

#### **Automatic Annotation**

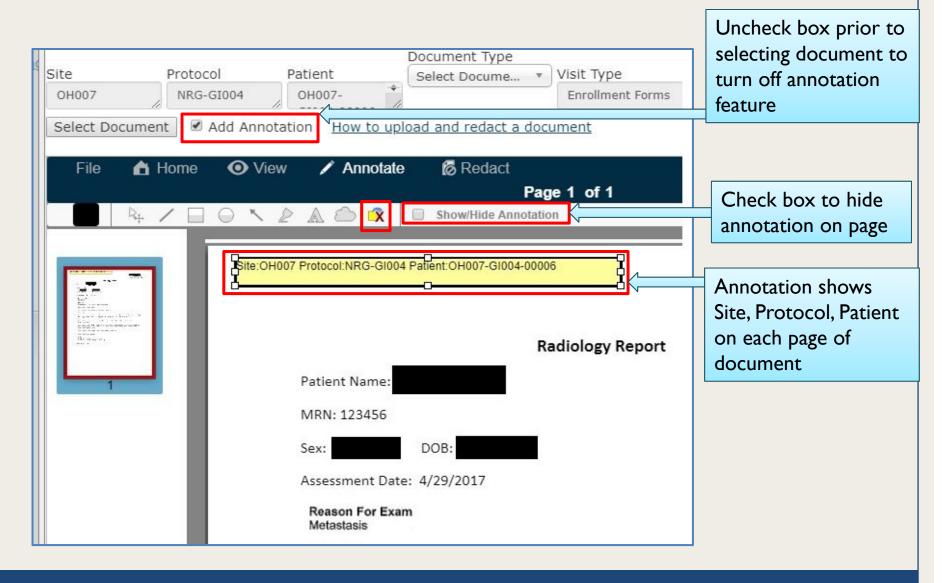

#### Redact PII

- Select Redact
- Click and drag cursor over PII to redact
- After review and PII redaction, save the document
- Check the verify checkbox at the bottom left of the Document Upload screen to confirm all PII was redacted
- Click Save
   Document to
   complete the
   upload

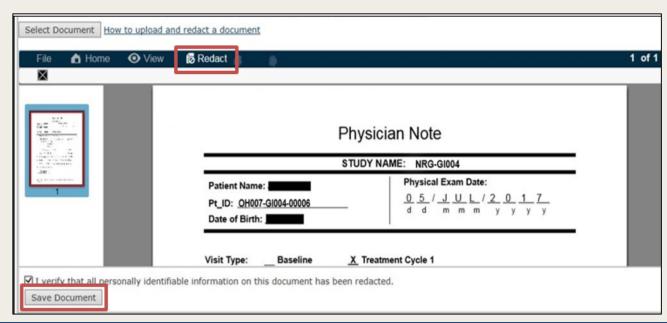

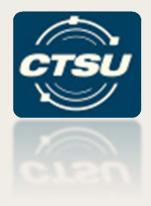

# DATA QUALITY PORTAL (DQP) AWARENESS

# Available DQP Reports

- DQP Summary Table
- Aging Report Summary
- Rave Delinquencies/Queries by Form
- Rave Delinquencies/Queries
- DQP Timeliness Reports

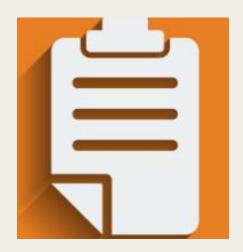

# DQP Summary Table

- Located in Data Management > Rave Home Page
- Provides summary counts of total delinquencies and total queries for each protocol
  - "-" = there are no delinquent forms or queries for the protocol
  - "n/a" = Rave calendaring is not used by the LPO for the protocol, no delinquent form information is available

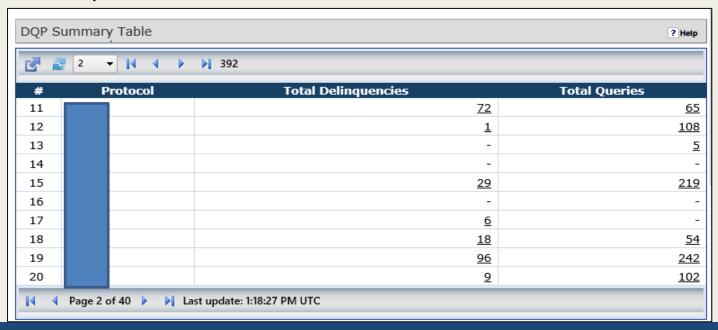

### DQP Timeliness Reports

- Form and Query Timeliness reports are available in the DQP Reports module
- Provide metrics of expected and received forms/queries for all protocols for all sites <u>or</u> for a specific site the user is rostered to
- Posted quarterly to the DQP, not updated after posting

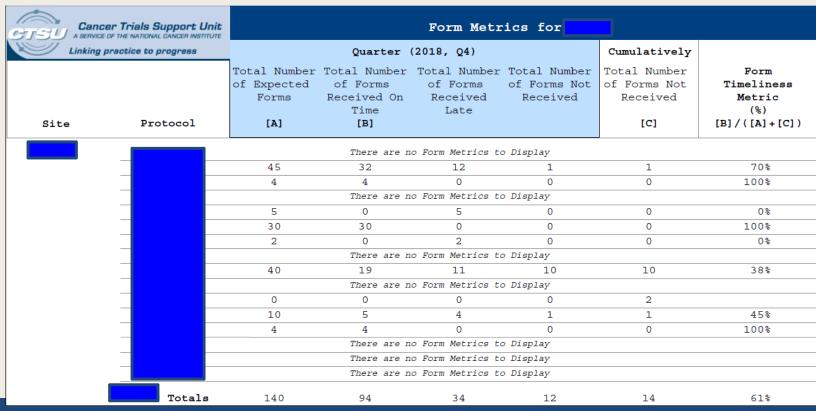

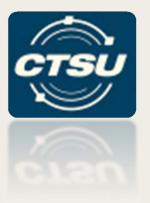

#### **ROSTER REMINDERS**

Information on removing persons, site-protocol PI checks, close/transfer site checklists, and more

Hmmm...Dr. Jones left, what is the best way to remove her from our roster?

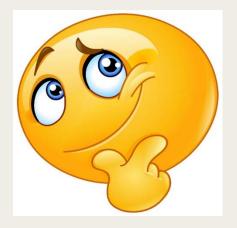

#### First, is Dr. Jones doing any of the following?

Site-Protocol PI:

Submit PI change request to CIRB for CIRB reviewed

studies, or to the CTSU Regulatory Office for local

reviewed studies

Treating, credit or

drug shipment

investigator in OPEN:

Use the Transfer and Update Module in OPEN to

update investigator assignments

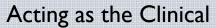

Investigator (CI) on

the site Delegation of

Task Log:

Reassign the CI role

Other role

Reassign to other staff with the appropriate

assignments:

registration type

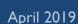

# Next Steps

- Your site Registration Coordinator (RC) should contact the Registration and Credential Repository (RCR) Help Desk to inform them the individual has relocated or is no longer practicing
  - This should set the individual to withdrawn at all treatment sites
- Use NCORP-SYS or the Roster Update Management System (RUMS) to withdraw from individual rosters

# Site-Protocol PI Checks and How To Resolve Issues

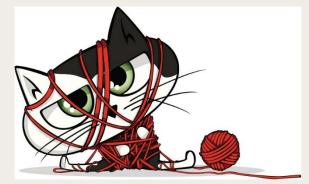

Because the frustration is real!

| Check                                                                                   | Resolution                                                          |
|-----------------------------------------------------------------------------------------|---------------------------------------------------------------------|
| ✓ Practice site is listed in the Site-Protocol<br>Pl's RCR profile                      | Update RCR to include the site                                      |
| ✓ IRB number is listed in the Site-Protocol Pl's RCR profile                            | Update RCR to include the IRB number                                |
| ✓ Site-Protocol PI is active with CTEP                                                  | Update RCR registration                                             |
| ✓ Site-Protocol PI is on a participating roster at the practice site                    | Add the Site-Protocol PI via NCORP-SYS or RUMS to the practice site |
| ✓ Site-Protocol PI is the correct registration type and/or task access for the protocol | Select another investigator with the appropriate registration type  |
| ✓ Site-Protocol PI is on the Signatory roster for sites deferring to CIRB approval      | Add the Site-Protocol PI to the Signatory roster in RUMS            |

# Closing a Site - Checklist

- Determine the status of all patients
  - Off-study or transferring
- Contact Lead Protocol Organizations (LPOs) to ensure data entry/queries are complete
- Notify your network administrator (i.e., Main Member site, NCORP, or LAPS admin)
- Notify grant holder of closure
  - For LAPS contact <a href="https://www.nct.nih.gov">NCTNProgram@mail.nih.gov</a>
  - For NCORPs follow NCORP guidelines
  - Main Member sites notify affiliated NCTN Groups
- Withdraw site from CIRB Signatory (if applicable)
- Submit withdrawal of all site registration records to the CTSU Regulatory Office

# Transferring a Site - Checklist

- Determine the status of all patients
  - Off-study, transferring, remaining at the site in followup or under new network
- Determine status of IRB coverage
  - Update CIRB Signatory or local IRB approvals as appropriate
  - Withdraw studies that will not remain open under new network
- Withdraw network staff via NCORP-SYS or RUMS
- Notify your network administrator (i.e., Main Member site, NCORP, or LAPS admin)
- Notify grant holder of closure
  - For LAPS contact <a href="https://www.nct.nih.gov">NCTNProgram@mail.nih.gov</a>
  - For NCORPs follow NCORP guidelines
  - Main Member sites notify affiliated NCTN Groups

## More Information & Questions

- A version of this slide set with additional content will be posted to the CTSU website
  - Available in early May; will be announced in the Bi-Monthly Broadcast
  - Location: Resources > Educational Multi Media> Slide Sets
- Questions?

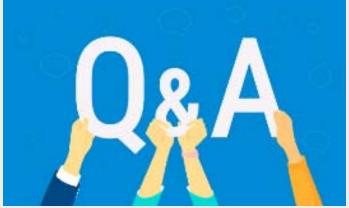